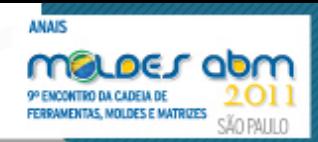

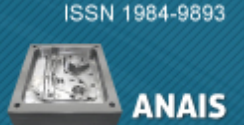

# **ENGENHARIA REVERSA APLICADA A DUPLICAÇÃO DE MOLDES: DA DIGITALIZAÇÃO À CRIAÇÃO DO MODELO CAD**<sup>1</sup>

*Cristiane Brasil Lima Ulbrich<sup>2</sup> Flavio Ulbrich3*

#### **Resumo**

A engenharia reversa consiste em produzir novas peças, produtos ou ferramentas a partir de modelos ou componentes existentes. Sua principal aplicação está relacionada à atividade industrial. A busca pelo aumento da competitividade gera a necessidade cada vez maior de se reduzir tempos e custos, sem comprometer a qualidade do produto. Neste contexto, a Engenharia Reversa entra como uma das tecnologias que possibilitam tornar os sistemas produtivos mais ágeis e flexíveis. O objetivo deste trabalho é demonstrar através da Engenharia Reversa a flexibilidade e aplicação dos sistemas de digitalização a laser para a duplicação de moldes. São considerados aspectos como as etapas da engenharia reversa, o ciclo de digitalização, a criação de modelo CAD, entre outros. Os principais problemas relacionados a aquisição de dados e a reconstrução do modelo virtual com suas possíveis soluções complementam o trabalho com a apresentação de estudos de caso.

**Palavras-chave:** Engenharia reversa; Inspeção; Digitalização; Moldes.

#### **THE USE OF REVERSE ENGINEERING TO DUPLICATION OF MOLDS: FROM DIGITALISING TO CAD MODEL CREATION**

#### **Abstract**

Reverse Engineering is using to produce new parts, products and tools from existing models or components. Its main application is related to industrial activity. Competitiveness leads to reduce time and costs without compromising product quality. In this context, reverse engineering is a technology that makes the actual system more flexible and agile. The propose of this paper is to demonstrate how reverse engineering could be use in moulds duplication. Some aspects are considered as reverse engineering steps, digitalize cycle, creation of the CAD model, among others. The main problems related to data acquisition and reconstruction of the virtual model with possible solutions complement the work with the presentation of case studies. **Key words:** Reverse engineering; Inspection; Scanning; Molds.

*<sup>1</sup> Contribuição técnica ao 9° Encontro da Cadeia de Ferramentas, Moldes e Matrizes, 10 e 11 de* 

*agosto de 2011, São Paulo, SP. 2 Mestre e doutora em Engenharia Mecânica pela UNICAMP, com especialização em prototipagem* 

*rápida, inspeção tridimensional e engenharia reversa, sócia da empresa BCS Tecnologia. 3 Especialista em Engenharia Elétrica pela UNICAMP, sócio da empresa BCS Tecnologia.* 

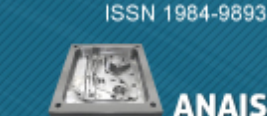

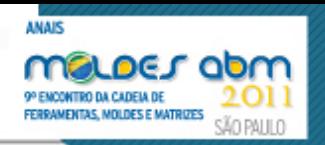

# **1 INTRODUÇÃO**

A engenharia reversa é o processo de reconstrução de um objeto que parte do modelo físico para chegar até o modelo virtual.

Um exemplo de aplicação da engenharia reversa é o ferramental de estampo para confecção da lateral de um automóvel. Com os anos, vários ajustes são realizados a fim de que o ferramental possa trabalhar melhor, como por exemplo, alguns alívios em um canto, uma solda em outro, um novo furo de processo etc.

Com a sua utilização, a vida útil do molde vai diminuindo, mas a demanda pelo seu produto final ainda é alta e por isso, faz-se necessário a duplicação do ferramental. Embora existam todos os desenhos de produto atualizados, a forma do ferramental já não é mais a mesma devido às diversas alterações que sofreu. Este é o momento em que a engenharia reversa entre em cena para auxiliar na captura dos dados geométricos do molde com sua posterior criação do modelo CAD 3D.

Este artigo tem como objetivo abordar as etapas do processo de duplicação de moldes utilizando a tecnologia de engenharia reversa.

# **2 REVISÃO BIBLIOGRÁFICA**

Para entender o conceito de engenharia reversa, Varady, Martin e Coxt<sup>(1)</sup> faz uma comparação com a engenharia convencional que transforma conceitos e modelos em peças reais, enquanto que a engenharia reversa transforma em engenharia modelos e conceitos.

Dickin<sup>(2)</sup> afirma que a engenharia reversa consiste em produzir novas peças, produtos ou ferramentas a partir de modelos ou componentes existentes.

Observa-se que o processo de engenharia reversa caracteriza-se pela reprodução de um modelo físico, para que este possa transformar-se em um modelo digital. No processo convencional de engenharia, cria-se primeiramente o modelo virtual, para que se possa então, confeccionar produtos correspondentes ao modelo físico.

Na engenharia reversa, porém, como o próprio nome diz, o processo ocorre de trás para frente, ou seja, o modelo físico já existente é transformado em um modelo virtual para que as etapas da engenharia possam ser formuladas e utilizadas em suas diversas aplicações.

## **2.1 Aplicações da Engenharia Reversa**

Existem diversas aplicações para a engenharia reversa, seja ela na indústria, na medicina, na arquitetura, educação e ainda nas artes, contudo, este trabalho busca enfatizar os aspectos que seguem.

#### **2.1.1 Reprodução de um modelo existente**

Em alguns casos, não existem desenhos ou quaisquer informações sobre um modelo já em uso. Por exemplo, na indústria automobilística, alguns modelos de carros tiveram seus ferramentais construídos artesanalmente (sem nenhuma documentação) e continuam produzindo peças até hoje. Um aumento na produção pode exigir um novo ferramental idêntico ao original. A engenharia reversa pode copiar todas as características do molde, auxiliando na confecção do novo modelo.

#### **2.1.2 Correção de um modelo danificado**

Alguns modelos já existentes podem apresentar danificações devido ao uso. Usando o exemplo dos ferramentais antigos, com o passar do tempo eles sofrem desgastes ou

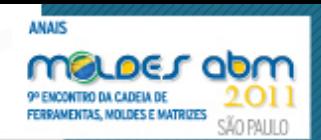

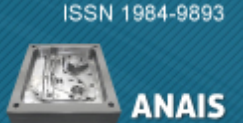

até mesmo quebras. Pode ser uma trinca, uma ponta quebrada, colada ou soldada, etc. O modelo pode até estar funcionando ainda, mas muitas vezes, está em condições tão precárias que deve ser substituído o mais rápido possível. Contudo, estas partes danificadas não podem fazer parte do novo modelo. As "emendas" e reparos devem ser eliminados. O emprego da engenharia reversa facilita a confecção do ferramental substituto.

#### **2.2 Etapas da Engenharia Reversa**

Segundo Ulbrich e Fagali<sup>(3)</sup> a engenharia reversa pode ser dividida em duas etapas: a digitalização do produto e a criação do modelo CAD a partir dos dados digitalizados.

- digitalização do produto: Invariavelmente este é o primeiro passo do processo e existe uma enorme variedade de equipamentos dimensionais para este fim. A digitalização é o processo que faz a aquisição de dados, ou seja, das coordenadas 3D que representam o modelo físico. Os dados são capturados por um sistema composto por hardware e software e gera como resultado uma nuvem de pontos ou uma malha triangular com a forma digitalizada. O conceito de digitalização abrange principalmente o aspecto de capturar informações com base em pontos em um espaço 3D. O espaço onde o modelo físico encontra-se é referenciado a um sistema de coordenadas cartesianas. As duas principais funcionalidades exigidas de um equipamento de digitalização são: evitar estragos no protótipo e velocidade de trabalho. Na digitalização obtém-se uma nuvem de pontos sendo que a distância entre eles é muito importante para obter uma captação satisfatória da superfície, especialmente em regiões onde há uma rápida mudança de curvatura; e
- criação do modelo CAD a partir dos dados digitalizados: Este é o passo crucial no processo de Engenharia Reversa, já que os dados são apresentados como um oceano de pontos no espaço. A geometria deve ser assentada sobre estes pontos, sendo uma etapa essencialmente manual, cuja interação e descrição é determinada pelo usuário. Muitos autores não acreditam que o sistema seja capaz de fazer todo o processo automaticamente sem nenhuma intervenção manual para objetos de complexidade razoável.

#### **3 METODOLOGIA**

Para a duplicação de moldes utilizando a engenharia reversa foram utilizadas três etapas de trabalho: a preparação do molde, a digitalização e a reconstrução do modelo CAD 3D.

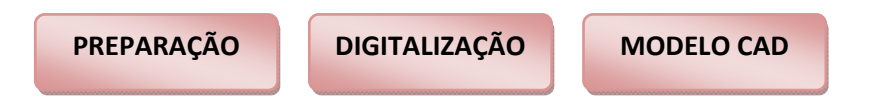

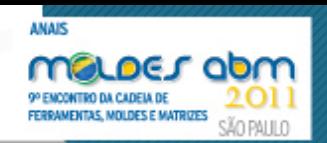

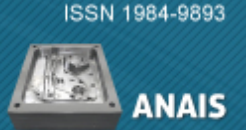

## **3.1 Preparação**

Para digitalizar um molde, alguns cuidados especiais são necessários. Este procedimento visa minimizar erros, como por exemplo, a movimentação da peça e a introdução de geometrias inexistentes no modelo. A etapa de preparação foi dividida nos seguintes estágios:

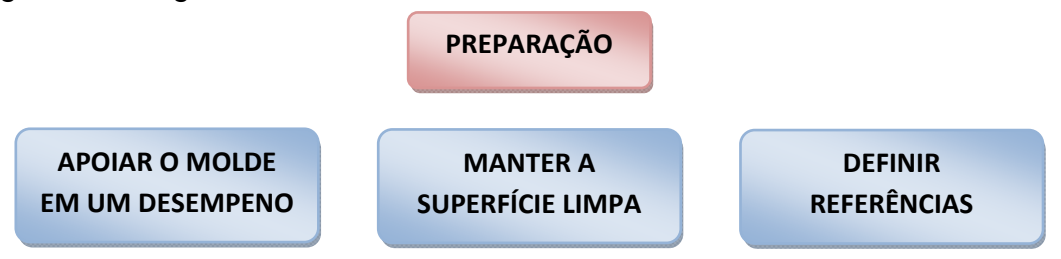

#### **3.1.1 Apoiar o molde em um desempenho**

O molde deve ser colocado sobre um desempeno com o objetivo de evitar a movimentação do mesmo durante a captura de pontos da digitalização. O molde normalmente é apenas apoiado no desempeno, sem necessidade de fixação devido ao seu peso próprio. Caso haja movimentação do molde pode-se utilizar bases magnéticas ou grampos para fixá-lo sobre a mesa.

#### **3.1.2 Manter a superfície limpa**

O molde deve estar limpo, sem óleo e isento de cavacos ou qualquer outro tipo de irregularidade (Figura 1). Qualquer sujeira ou irregularidade são capturadas durante a digitalização.

Em alguns casos, também é necessário cobrir o molde com uma fina camada de pó para facilitar a captura de pontos. Na digitalização a laser, por exemplo, uma luz incide sobre a peça, definindo a partir daí uma informação tridimensional referente à geometria do modelo. Contudo, o metal polido pode criar reflexos indesejados, mascarando a informação correta. Uma recomendação é a aplicação de um verificador de trincas que é bem fino e de cor branca.

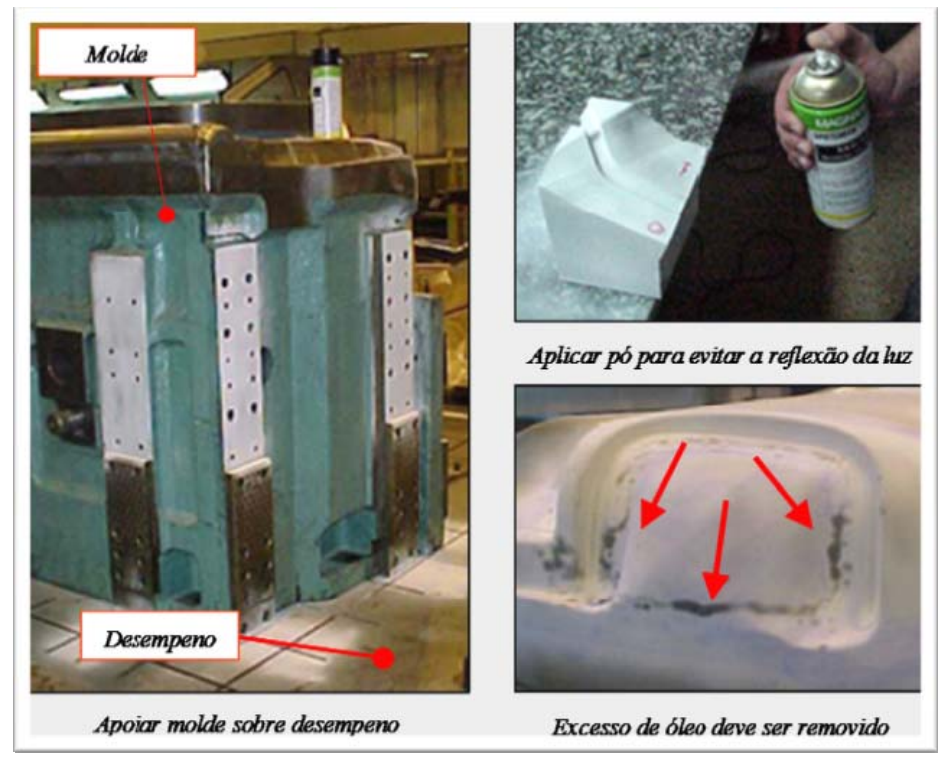

Figura 1. Cuidados com a preparação do molde.<sup>(4)</sup>

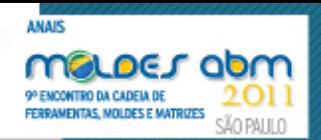

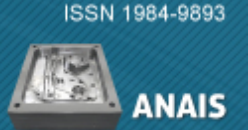

# **3.1.3 Definir referências**

Antes de começar a digitalização faz-se necessária uma rápida avaliação do molde para identificar pontos de referência que possam auxiliar em futuros alinhamentos do modelo CAD. Estas referências podem ser regiões planas, furos, placas-guia, planos de fechamento e paredes laterais. Se o objetivo da duplicação é refazer a geometria sobre o próprio molde, essas referências podem ser utilizadas para posicionar o modelo CAD 3D no mesmo modelo físico.

## **3.2 Digitalização**

Com a preparação finalizada, inicia-se o processo de digitalização do molde. A digitalização possui diversos estágios que abrangem desde a aquisição de dados até o tratamento da malha triangular.

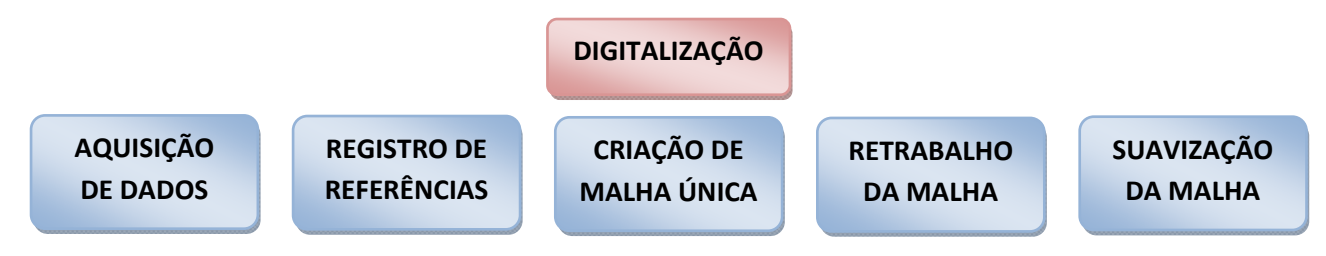

## **3.2.1 Aquisição de dados**

Durante o processo de digitalização, várias tomadas de pontos são realizadas (Figura 2). Isso significa que o equipamento tem um determinado alcance, podendo ou não cobrir toda a superfície do modelo de uma só vez. Quando o ângulo de atuação do equipamento não cobre todo o modelo, outra tomada de pontos é necessária. Referências também são registradas para que o posicionamento destas várias varreduras possa ser alinhado corretamente. O resultado desta etapa é uma densa nuvem de pontos formada por várias tomadas em diferentes ângulos de visão.

## **3.2.2 Registro de referências no modelo**

Cada uma das tomadas de ponto deve ter registros que possibilitem sua posterior combinação. Estes registros podem ser pontos de referência comuns entre as camadas, ou referências colocadas sobre o modelo, como esferas ou marcas com centros de círculos. O mínimo de registros necessários para juntas duas tomadas de digitalização são três pontos. O objetivo da captura destas referências é fornecer informações para fazer o alinhamento entre as camadas digitalizadas. Alguns sistemas usam a própria geometria do modelo para fazer estes alinhamentos.

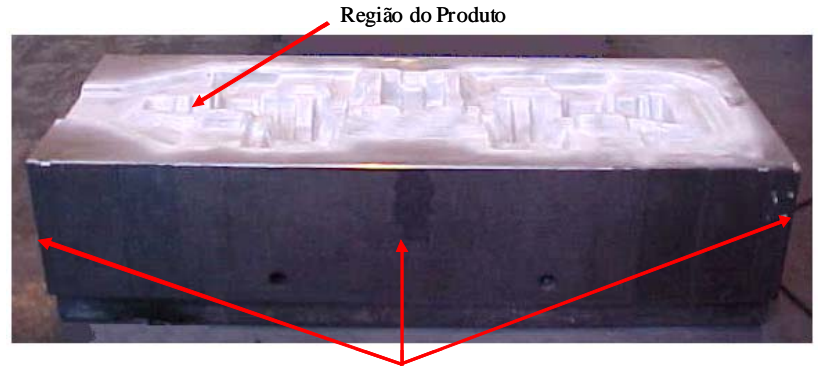

Figura 2. Regiões a serem digitalizadas: produto e referências do bloco.<sup>(5)</sup> Faces de Limitação do Bloco

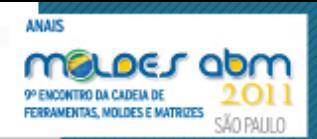

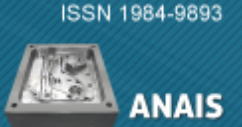

# **3.2.3 Criação de uma malha triangular única**

Depois que todas as tomadas de pontos foram alinhadas, inicia-se o processo de união e redução de regiões sobrepostas. As vistas são unidas em um modelo único, tendo sua malha simplificada. Alguns sistemas fazem essa unificação já no processo de aquisição de dados, outros permitem a criação da malha única em uma etapa posterior.

## **3.2.4 Retrabalho da malha, fechando lacunas e eliminando ruídos**

Em muitos casos, a sobreposição das camadas, pode conter regiões onde não foi possível capturar pontos (Figura 3). São regiões de difícil acesso (como furos de processo, por exemplo) que não são necessários para a construção do modelo. Esta etapa chama-se retrabalho da malha, pois o usuário interage com a digitalização modificando sua composição real. É preciso muita cautela, para não eliminar ou acrescentar regiões que não correspondam ao modelo original. O ideal é apenas preencher as lacunas ou furos da malha e apagar os ruídos, ou seja, aquelas regiões que foram digitalizadas, mas que não fazem parte do modelo original (por exemplo, o desempeno onde o modelo foi apoiado).

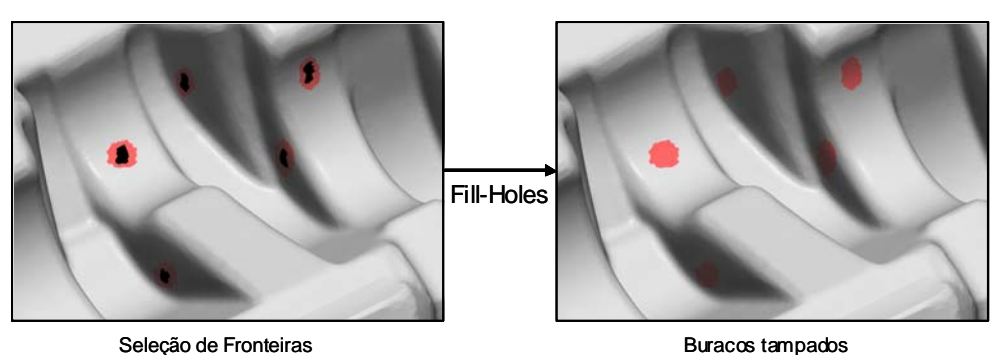

Figura 3. Fechamento de lacunas não capturas pela digitalização.<sup>(5)</sup>

# **3.2.5 Suavização da malha triangular**

Com a criação da malha única, uma nova representação da nuvem de pontos é apresentada na forma de triângulos e de suas orientações de direção. Erros dimensionais, como ruídos (falhas), erros de calibração e registro, podem ser eliminados sem destruir a geometria do objeto. Para isso, a malha deve passar pela etapa de suavização (Figura 4). A suavização consiste em aplicar um comando que busca um desvio médio entre os pontos que fazem parte de uma determinada região. O efeito desta transformação é uma malha mais suave.

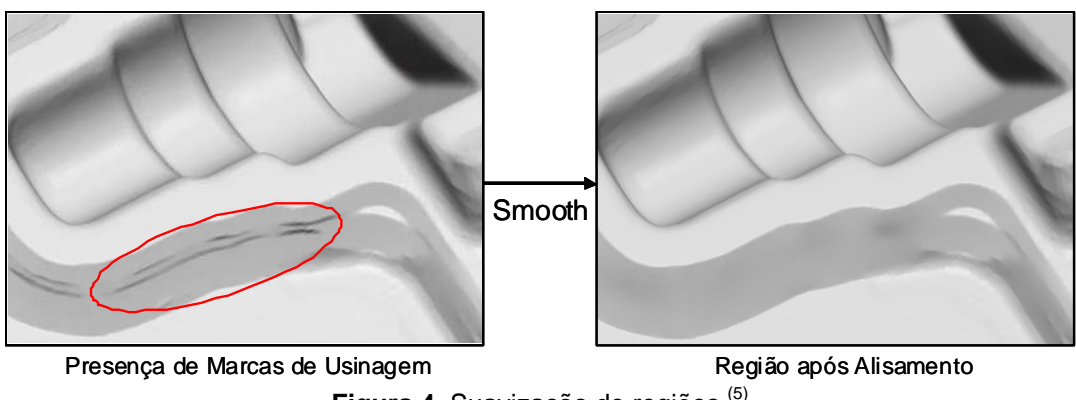

**Figura 4.** Suavização de regiões.<sup>(5)</sup>

Recomendações: É sempre bom guardar o modelo original para futuras comparações. A partir do momento que alterações são realizadas na malha pelo usuário, erros podem

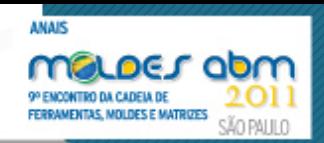

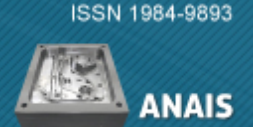

ocorrem e manter o arquivo original é uma forma de verificar através de medições o quanto a malha final é diferente da nuvem de pontos original.

## **3.3 Construção do Modelo CAD 3D**

Uma vez que a digitalização foi encerrada, inicia-se a etapa de reconstrução do modelo virtual, ou seja, a criação do modelo CAD 3D. Esta fase foi dividida nos seguintes estágios:

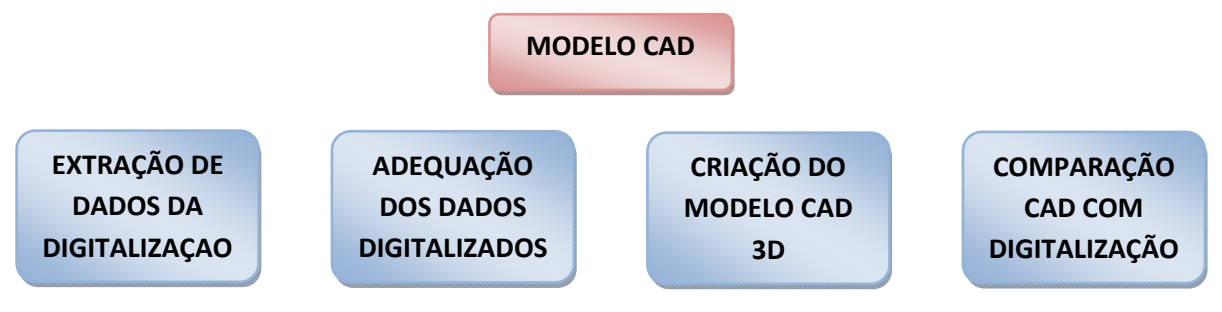

## **3.3.1 Extração de informações da digitalização**

A digitalização servirá de referência para a construção do modelo CAD, ou seja, toda e qualquer medida necessária para criar o modelo, será extraída da digitalização. Basicamente, isto pode ser feito através da extração de cortes ou curvas contendo a forma do modelo.

#### **3.3.2 Adequação das informações extraídas para composição do modelo CAD**

Muitas vezes, os cortes extraídos são irregulares, com ruídos ou falhas. Estas curvas precisam ser reconstruídas a fim de criar um modelo mais leve e suave. Essa reconstrução da curva pode ser uma simples redistribuição de pontos ou uma reconstrução completa, criando todo o perfil em cima da curva original.

## **3.3.3 Criação do modelo CAD**

Com as curvas definidas, o modelo CAD é criado. Ele pode seguir dois métodos: assentamento de superfície em cima dos dados da digitalização (Figura 5) ou criação de modelo CAD pelo método tradicional (criando formas como extrusão, revolução, curva diretriz, rede, etc).

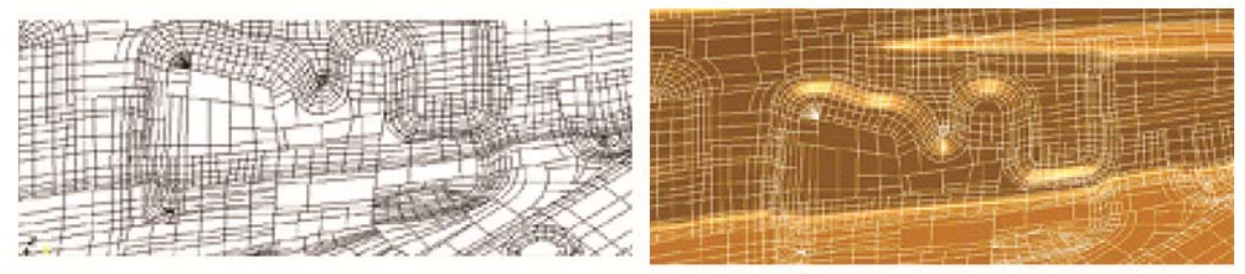

**Figura 5**. Criação de modelo CAD por assentamento de superfície.<sup>(4)</sup>

É importante saber definir quando usar uma técnica ou outra. No exemplo ilustrado na Figura 5, as tangências entre as superfícies nem sempre podem ser definidas causando imperfeições no modelo.

## **3.3.4 Comparação entre o modelo construído e o modelo original digitalizado**

Após a construção do modelo CAD, este deve ser sobreposto na malha triangular para que os erros do processo de reconstrução possam ser verificados. Durante todo o processo, deve-se definir qual é a tolerância aceitável. Um valor de tolerância usual em

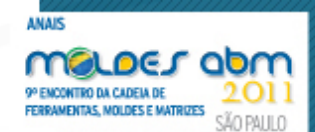

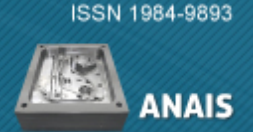

processos de engenharia reversa é 0,2 mm, podendo variar de acordo com o tamanho do modelo. Esta comparação serve para indicar se a reconstrução é fiel ao modelo digitalizado ou se possui regiões que devem ser refeitas a fim de reaproximar suas dimensões ao modelo original.

Existem duas formas de se fazer está comparação:

 criar cortes paralelos aos eixos X,Y,Z na digitalização. Depois criar cortes nas mesmas posições no modelo CAD que foi reconstruído. Em seguida, os cortes da digitalização são sobrepostos aos cortes do modelo CAD. Os erros podem ser identificados visualmente nos cruzamentos dos cortes. Para acertar o erro basta mover os cruzamentos para a posição correta;

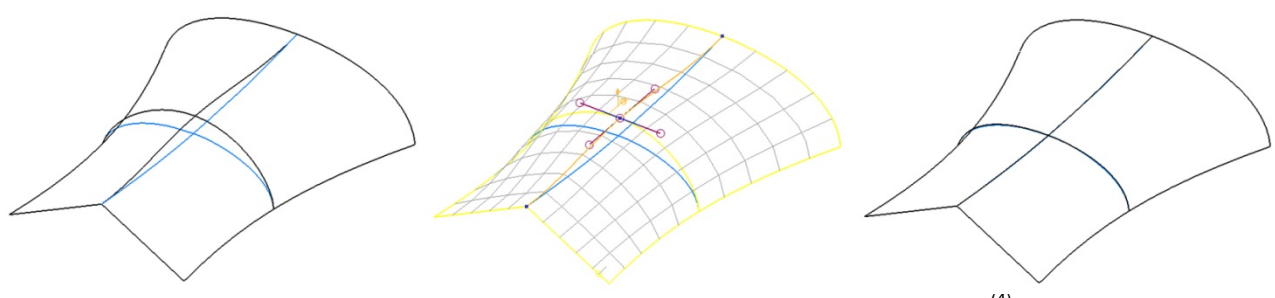

Figura 6. Desvios encontrados entre digitalização e modelo CAD.<sup>(4)</sup>

 fazer uma comparação onde o modelo CAD reconstruído é sobreposto na malha digitalizada. Este resultado pode ser aferido pela geração de um mapa de cores (Figura 7), mostrando a variação dos desvios encontrados.

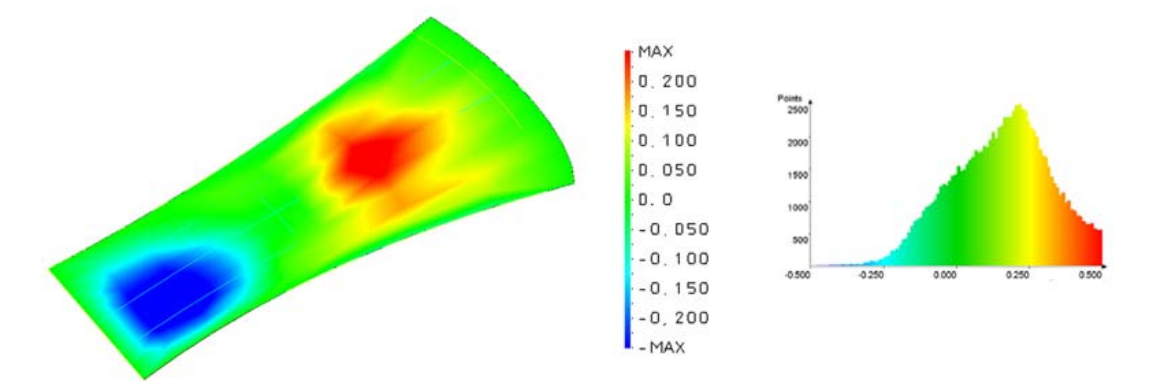

Figura 7. Mapa de cores mostra desvios encontrados entre digitalização e modelo CAD.<sup>(4)</sup>

Recomendações: Piegl e Tiller<sup>(6)</sup> fazem algumas observações sobre um método eficaz para reconstrução de modelo CAD que devem observar os seguintes pontos:

- Quantos pontos devem ser selecionados?
- A experiência prática demonstra que o número de pontos necessários para formar uma superfície deve acompanhar os dados de forma razoável e fiel, sendo que a densidade depende dos dados capturados. Dados simples não precisam mais do que 10% dos pontos originais, enquanto que modelos mais complexos podem exigir até 70% dos pontos.
- Quais pontos devem ser selecionados? Desde que o método considere as variações, deve parecer que os pontos próximos aos contornos são melhores que os de seu interior. Mais uma vez, a experiência prática demonstra que este nem sempre é o caso. Para efeito de implementação, foi escolhida a forma aleatória da distribuição de pontos.
- Quantos pontos de controle devem ser utilizados?

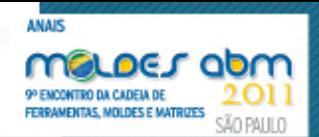

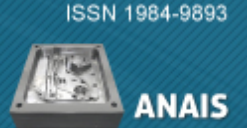

Depende do que foi capturado. Primeiramente, pode ser uma boa idéia selecionar os pontos do contorno do modelo (suas fronteiras). Se a superfície não for adequada, este número pode ser aumentado (e algumas vezes reduzido).

- De onde os parâmetros vêm? O caminho mais fácil para defini-lo é selecionar a fronteira do modelo e projetar uma malha bi-linear sobre a peça.
- Como escolher os nós? A melhor forma de selecionar os nós é usando os nós da fronteira do modelo. Isto assegura que nenhuma informação adicional será gerada quando os dados forem processados.

## **4 CONCLUSÃO**

Este trabalho buscou abordar as diferentes etapas que sucedem a duplicação de moldes utilizando a tecnologia de engenharia reversa. Este processo caracteriza-se pela reprodução de um modelo físico, para que este possa transformar-se em um modelo digital. Esta metodologia foi dividida em três etapas: a preparação, a digitalização e a reconstrução do modelo CAD 3D. Também foi apresentada a técnica de comparação do modelo digitalizado com o modelo CAD reconstruído que possibilita a identificação de erros de forma visual. Diante desta abordagem, foi possível salientar detalhes e procedimentos do processo de forma a maximizar a eficiência da captura de pontos com sua posterior criação do modelo virtual.

## **REFERÊNCIAS**

- 1 VÁRADY, Tamás; MARTIN Ralph R.; COXT Jordan. Reverse Engineering of geometric models – an introduction. **Computer-Aided Design. Elsevier Science Ltd.** Vol. 29, No. 4, pp. 255-268. Abril 1997.
- 2 DICKIN, Peter. Reverse Engineering regains popularity. **IEE Review.** Vol. 42, Issue: 5, pp. 213 –S1-S4. 1996.
- 3 ULBRICH, C.B.L.; FAGALI, A.S. "Engenharia Integrada por Computador e Sistemas CAD/CAM/CNC". Editora Artliber. 336p. 2009.
- 4 ULBRICH, C.B.L.; Dissertação de mestrado apresentada à Faculdade de Engenharia Mecânica – UNICAMP, Universidade Estadual de Campinas, área de Processos de Fabricação, intitulada *Engenharia Reversa e Prototipagem Rápida – Estudo de Casos,*  defendida e aprovada em 20 de outubro de 2003.
- 5 GASPARETTO, R. Trabalho de conclusão de curso de Engenharia Mecânica. FEI. SBC. 2005.
- 6 PIEGL, L.A; TILLER, W. Parametrization for surface fitting in reverse engineering. **Computer-Aided Design**. **Elsevier Science Ltd.** Vol. 33, pp.593-603. 2001.